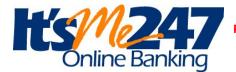

was "CU Easy" effective June 2nd the new program is called "It's Me 247" Please read the following information and then see below for how to login for the FIRST time to the NEW "It's Me 247" online banking and bill pay. Following that is a list of "It's Me 247" self service features that are now available

| Online Banking<br>Mobile Banking<br>& Online Account<br>History                                                                                                    | <b>Online and Mobile Banking</b> will not be available beginning Thursday evening 5/31, but online banking will be back online by Saturday 6/2. When they do resume, they will be a new format called <u>It's Me 247</u> as a part of our new system. You will need to sign in just like you would as a first-time user. Detailed instructions are below on how to set your new unique login ID, password and security questions.                                                                                             |
|----------------------------------------------------------------------------------------------------|----------------------------------------------------------------------------------------------------|
| Mobile Apps:                                                                                                    | To view It's Me 247 how to videos go to <u>https://obc.itsme247.com/087/help/help-videos/</u> .<br>Please remember that all functions, such as online elections may not apply to 1st Community users.                                                                                                    |
| Apple - mobile apps<br>will be available as<br>soon as Apple sends<br>you an update notice<br>and you do the up-<br>date.<br>Android users -<br>watch the Google<br>store for the new<br>app. Google requires<br>you to actually delete<br>your current app and<br>install the new one.<br>We expect these<br>both to occur June<br>4th or soon after. | <b>Bill Pay</b> - <b>Our Bill Pay program will remain the same</b> , but will have a new name <b>"It's Me 247 Online Bill Pay"</b> All Bill Pay information will transfer over and the service will continue without interruption. Payments due on 6/1 through 6/3 will be processed as usual.<br><b>SMART TIP</b> – Although all payees should convert over, it would be wise to print a copy of your current payees in case some payee data does not transition over.                                                       |
|                                                                                                    | Account History - Member access to account history, transactions and online check copies prior to 6/1 will no longer be available once we go online with <i>It's Me 247</i> on 6/2. After 6/1 all accounts will begin accumulating 18 months of transaction, statement and check copy history to be available again through <i>It's Me 247</i> online banking.                                                                                                    |
|                                                                                                    | Information that you set up online such as Scheduled Transfers, Account Alerts and Nicknames will need to be re-established in <i>It's Me 247</i> online banking. Accounts you set up for Cross-Account transfers that do not appear after the conversion will need to be reset up by Credit Union staff, so please contact us by phone or email us securely through <i>It's Me 247</i> . SMART TIP - make screen shots of any current info you have set up in online banking at this time and store it in a secure location. |
|                                                                                                    | <u>Cross Account Transfers</u> - One-time cross account transfers to another account can be done using the member's account number, the first 3 characters of the receiving member's last name and the suffix of the account (savings, checking, club) that the money should go in to.<br>For an account to automatically appear in your "Transfer to" list you will need to contact Credit Union staff to add the account.                                                                                                   |

## It's Me 247 - First-time Login instructions:

Follow these instructions. Go to www.1cfcu.org and click on "Log-on to Online Banking"

- 1. Type your default username (your Member Account Number)
- 2. click Login.
- 3. Type your **default password** (the last four digits of the Member's social security number and 4 digit birth year)
- 4. click <u>Continue</u>.
- 5. Create a **new, secure password** and type it into each new password field. (Create *passwords* that are easy to remember but hard for others to guess. For your security, passwords must be a minimum eight characters and contain a combination of three of the following in the password: lowercase letter, uppercase letter, number and special character)
- 6. Click Change My Password
- 7. Type in the answers to three unique security questions (these are not case-sensitive). Remember your answers.
- 8. Click Save My Questions
- 9. Accept the Terms and Conditions of Use (scroll to the bottom of the page to accept).
- 10. Create a **new personal username** (word or phrase with a maximum of 20 characters. It cannot contain your account number, first or last name) and type it in the new username field.
- 11. Click Change My Username
- 12. Explore the new virtual banking experience!

(see the next page for additional information)

(First time Login info continued......

After your first time accessing It'sMe247, you will need to enter your new, custom, personal username, *not* the default username that was used on your first login. You will also need to answer one of your security questions each time you log in as an extra layer of security.

To view It's Me 247 how to videos now go to https://obc.itsme247.com/087/help/help-videos/.

**Note:** The username and password you create during your first-time login will also be used to log in to It's Me 247 Mobile Banking.

## It's Me 247 Self-Service Options Keep Your Credit Union OPEN 24/7 • Review balances, transaction history & details on your deposit and loan accounts • Transfer funds between accounts and other memberships (one-time or set up to transfer automatically) • See and Jump to your joint accounts without logging out of your primary account. Please contact the credit union to set up this feature. • Search and print, or save, copies of cleared checks • Stop payment on a check • Update distributions for your incoming ACH deposits (like your paycheck) to your savings, checking or loan accounts • Subscribe for eAlerts via email or text (ex. Notification when your account balance is higher or lower than a set amount, when a loan payment is coming due and when ACH deposits or withdrawals are posted) • Make your overdraft services selection • Read eAlerts and other **messages** sent to you • Enroll in text banking to receive replies on available balances • Update personal information such as address and phone number or email address securely • Make a **loan payment** when viewing the loan info by clicking on "Pay Now" • Access loan payoff amounts A2A transfers (account to account transfers to and from accounts at other financial instituions) will be available soon (Ex. great to send money to a child at colleae) available soon • View your monthly statements electronically using e-Statements • Withdraw funds via a check to be printed and mailed to your address • Nickname your accounts • Pay bills online using It's Me 247 Bill Pay • Personalize your colors, photos and other settings • Apply for a **loan** • Print your own loan coupons Check on year-to-date and previous year dividends and interest paid for tax information • Create a **username** for your security • Request a **contact** from a credit union representative • Use links to navigate to other helpful web sites View current savings, certificate and loan rates and product information Download account details to Microsoft Money Download account details to Intuit Quicken • PIB (Personal Internet Branch) is a tool to provide additional personal security for your account - this feature will be turned on soon • Open additional deposit accounts online - coming soon. • Deposit a check to your account through Mobile Deposit from your mobile device